#### **Sisukord**

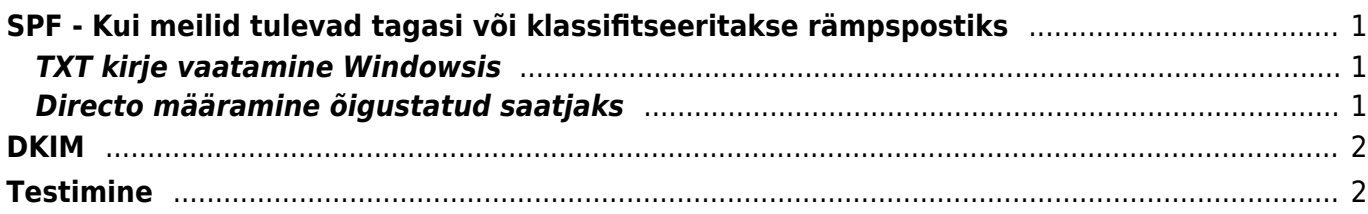

# <span id="page-2-0"></span>**SPF - Kui meilid tulevad tagasi või klassifitseeritakse rämpspostiks**

The Sender Policy Framework (SPF) on välja mõeldud selleks, et ei saaks maili saatmisel esineda nö võõrana, ehk siis kellenagi, kes saatja ei ole. Toimib see domeeni põhiselt ning rakendatakse juhul, kui vastuvõtva poole domeen kui ka saatja pool SPF standardit toetavad. Tehniliselt on tegu DNS (nimeserveri) TXT kirjega, mida siis vastuvõtja kontrollib. Täpsemalt võib lugeda [siit](https://en.wikipedia.org/wiki/Sender_Policy_Framework)

Lühidalt võimaldab SPF vastuvõtjal kontrollida, kas meili saatja server (Directo), on õigustatud esindama seda, kellena ta üritab saata. Kuna Directos saadetakse mail üldjuhul firma aadressilt, siis võib tekkida olukord, kus Directost meili saatmine määratakse vastuvõtja poolel rämpskirjade kausta või põrkab sootuks tagasi, kuna vastuvõtja kontrollib ning tuvastab, et Directo server pole pädev firma nimel meili saatma.

Kui pole soovi Directot lubada oma domeeni meili saatjaks on alternatiiviks määrata saatjaks ikkagi Directo, kuid kasutada reply-to päist, kuhu on määratud reaalne saatja. Sellest saab täpsemalt lugeda [SIIN](https://wiki.directo.ee/et/meiliserveri_seadistamine#directo-reply-to)

### <span id="page-2-1"></span>**TXT kirje vaatamine Windowsis**

Et teada saada, kuidas teie firma DNS TXT kirje hetkel määratud on,tuleks käivitada (Windows+R) **cmd.exe**. Edasi sisestada käsud järgnevalt (iga käsk lõpetada Enter klahvivajutusega):

- nslookup
- set type=TXT
- minudomeen.ee (siia siis oma domeeni kirjutada)

Tuelmuseks kuvatakse kirje stiilis

```
Non-authoritative answer:
directo.ee text =
        "v=spf1 mx mailbow.net -all"
```
Tõlgituna: saata tohib enda meiliserver ning mailbow.net, kõik ülejäänud saatjaid ei lubata

#### <span id="page-2-2"></span>**Directo määramine õigustatud saatjaks**

Et Directo saaks ilma probleemideta teie firma nimel meili saata, peaks TXT kirjes sisalduma järgnev

#### a:directo.gate.ee

Minimaalne SPF kirje, kus on lubatud saata vaikimisi meiliserveril ning Directo oleks seega järgmine:

```
v=spf1 mx a:directo.gate.ee -all
```
SPF kirje peab olema esitatud kindlasti ühe kirjena, seega kui juba eksisteerib olemasolev SPF TXT kirje, tuleks Directot lubav kirje lisada olemasolevale. Ülal toodud näite puhul näeks kire välja järgmine:

v=spf1 mx mailbow.net a:directo.gate.ee -all

▲ mailbow.net on siin näitena domeen, millele on lubatud meili saata - seda pole vaja lisada, et Directo saaks meili saata

## <span id="page-3-0"></span>**DKIM**

DKIM on PKI põhine meetod allkirjastamaks väljuvaid meile tagamaks nende usaldusväärsust. Iga domeeni puhul kirjeldada selle domeeni avalik võti ning lisatakse see domeeni DNS kirjesse. Analooglset SPFiga kirjeldatakse DKIM TXT kirjena

DKIM on vajalik, et tagada DMARCi korrektne töö. DKIMist saab täpsemalt lugeda [siit](http://www.dkim.org/)

Directo signeerib väljuvad kirjad directo.ee domeeni suhtes. Soovikorral saab ja olekski mõistlik muuta domeeni süsteemiseadistusest Väljuvate meilide DKIM signeerimise domeen vastavalt oma ettevõtte domeenile. Toimimise eelduseks on, et seadistatud domeenile oleks lisatud ka Directo avalik võti järgnevalt:

Directo DKIM selektor on **directo**, ehk kui domeeniks on seadistatud minufirma.ee (ning Directos on kasutaja saatja meiliaadressiks aadress sama domeeniga), siis peaks selle domeeni DNSis olema TXT kirje vormistatud järgnevalt:

DKIM HOST kirje: directo. domainkey.minufirma.ee

DKIM TXT kirje: k=rsa; p=MIIBIjANBgkqhkiG9w0BAQEFAAOCAQ8AMIIBCgKCAQEA7muJiXYB8Y8AmaicjrQn5fItuJ8IkRJ /6h9v65AommktFOdtzBXDxNDWaLHEjSWxNThMFqxw1NRWLgZOUFaTrQ4wmjJ4QyJoCTvBTklqxtyo CJM/WK3JtWtDfV44R5dZZNSygNgx8RP6G6ivcWXzc1+DiObYgED4BtG72wBGD7oJXIdCV5qG4s41K YDMoJzHdBBAf4rYroaFCzUi85U6p8A6u32gHjRM6ybv7cr74EMncXlV3yj8JQ7xGHOxnEC2MMEDA4 xArnLexQ9qjqCL9lWy7QadVaMjhev6D79r6QCOEBG3tBtQk6nGzclbrmDntWc5g4+yKz/TqDgSWYS 8JwIDAQAB;

## <span id="page-3-1"></span>**Testimine**

Nii SPFi kui ka DKIMi testimiseks on hea koht [siin](https://www.mail-tester.com/spf-dkim-check)

 DNS kirjete sünkroniseerimine võib aega võtta, seega ei pruugi tehtud muudatused päris reaalajas kajastuda ning test ei pruugi kohe õnnestuda.

From: <https://wiki.directo.ee/> - **Directo Help**

Permanent link: **[https://wiki.directo.ee/et/kui\\_meilid\\_tulevad\\_tagasi?rev=1587651555](https://wiki.directo.ee/et/kui_meilid_tulevad_tagasi?rev=1587651555)**

Last update: **2020/04/23 17:19**